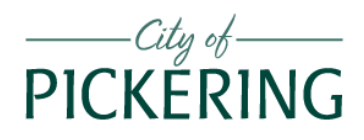

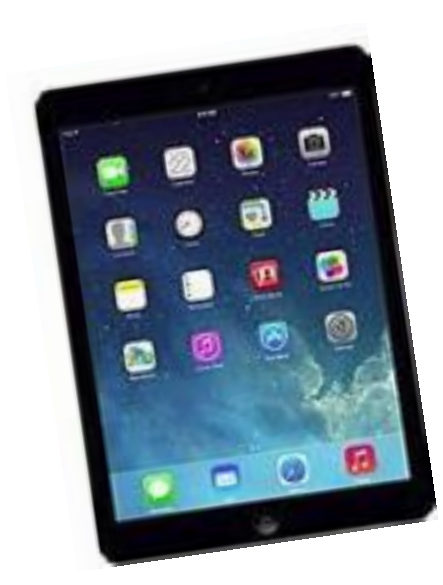

# *iPads*

*Instructor: Richard Szpin [richardszpin@gmail.com](mailto:richardszpin@gmail.com)*

iPad lessons MANUAL.doc

### Contents

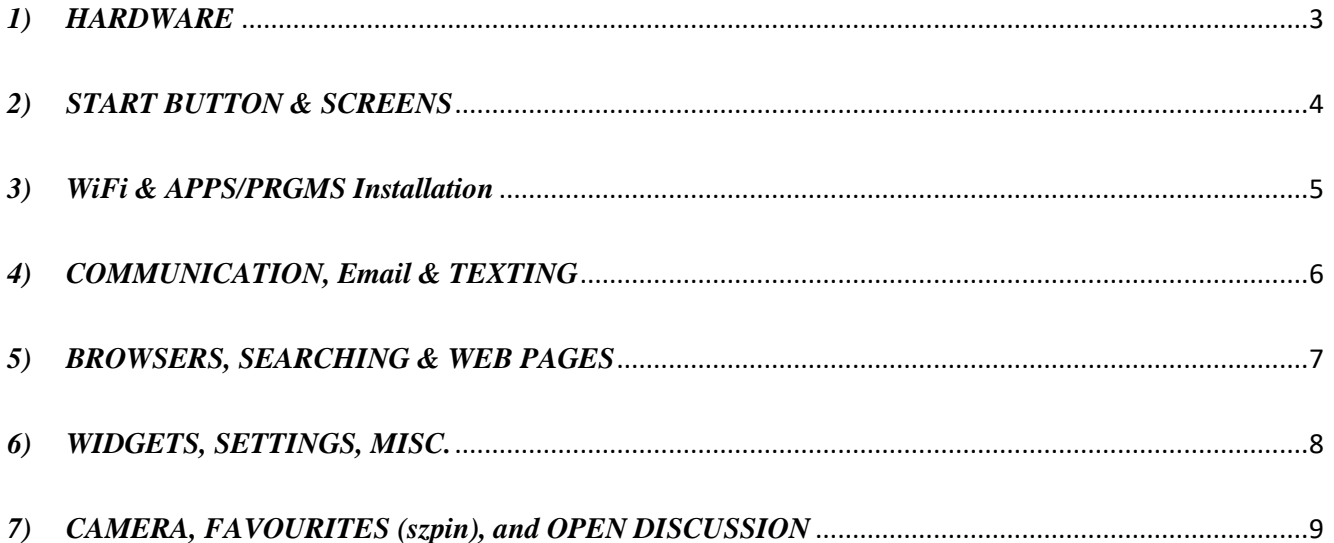

### <span id="page-2-0"></span>*1) HARDWARE*

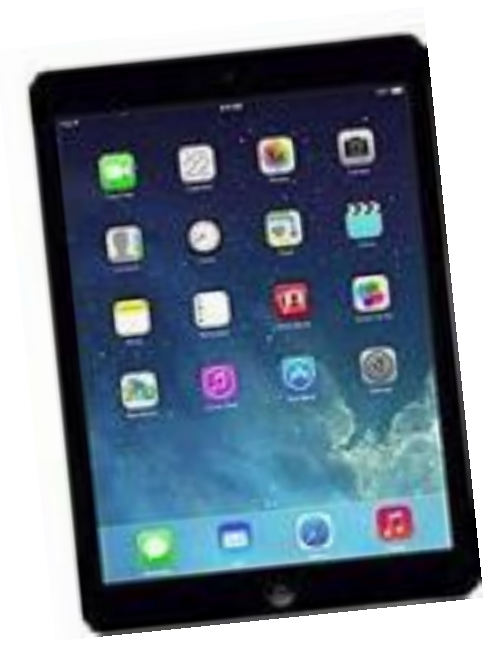

#### *BUTTONS*

*Power* starts you on HOME screen *Volume* ( Up, Down ) *Side button*: Lock rotation or Mute *Start Button*

### *OPENINGS*

At the bottom: speakers At the bottom, center: for *charging* At the top, center: microphone At the top, left: ear plugs

### <span id="page-3-0"></span>*2) START BUTTON & SCREENS*

Single click on or back to HOME screen

Double click CONTROL CENTER

#### *SCREENS*

Power on, Start Button

HOME Screen

Accessing

Scrolling to other screens indicator dots ( number determined by items put on the screen )

### *ICONS*

on the *home screen* customized by YOU

*SETTINGS*

*APPLE STORE*

GESTURES STATUS BAR

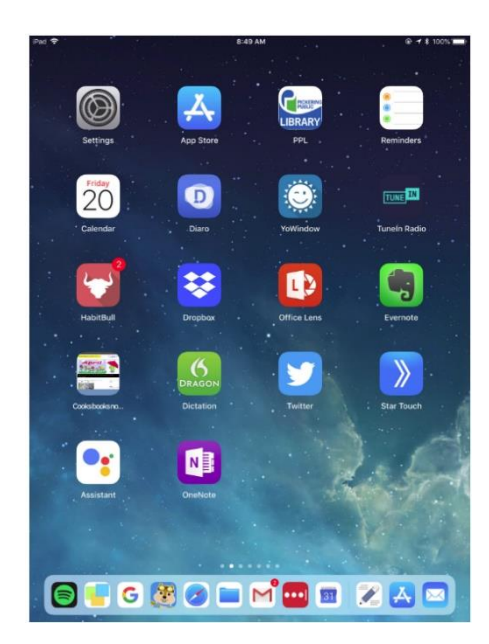

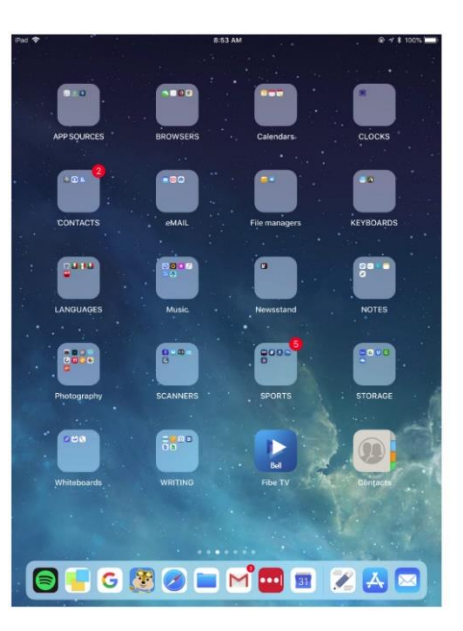

### <span id="page-4-0"></span>*3) WiFi & APPS/PRGMS Installation*

#### *WiFi*

*Connectivity* Settings: WiFi:

Set it once, AUTO subsequently

#### *APPLE ID*

what is it why one is needed credit card, even for FREE apps: *FREE vs. PAID apps APPLE STORE*

### *INSTALLATION OF APP*

( *Swype* new IOS, *Swiftkey*, old IOS )

### *APPS/PRGMS*

opening and closing

adding and installing

deleting

arranging, moving

control via touching the screen

grouping

### <span id="page-5-0"></span>*4) COMMUNICATION, Email & TEXTING*

Email *( Gmail, Outlook )*

using email, organizing emails, reply, forward cc, bcc Messaging Face Time Live video

Skype

### *TEXTING*

Keyboards Entry *Gesture* vs. *Typing* Swype, Swiftkey app

# <span id="page-6-0"></span>*5) BROWSERS, SEARCHING & WEB PAGES*

SAFARI, CHROME, EDGE, FIREFOX

### *WEB PAGES*

GOOGLE CHROME www.szpin.ca

### *SEARCHING*

Search bar

### <span id="page-7-0"></span>*6) WIDGETS, SETTINGS, MISC.*

#### *WIDGETS*

Purpose Accessing Editing

#### *SETTINGS*

*Discuss [* **optional** *]*

### *MISC*

Taking a SCREENSHOT Removing "clutter," only in *SAFARI* Talk & type [ default keyboard, turn on mike ] SIRI: hold down *start button* for few seconds type "help" for list of commands

## <span id="page-8-0"></span>*7) CAMERA, FAVOURITES (szpin), and OPEN DISCUSSION*

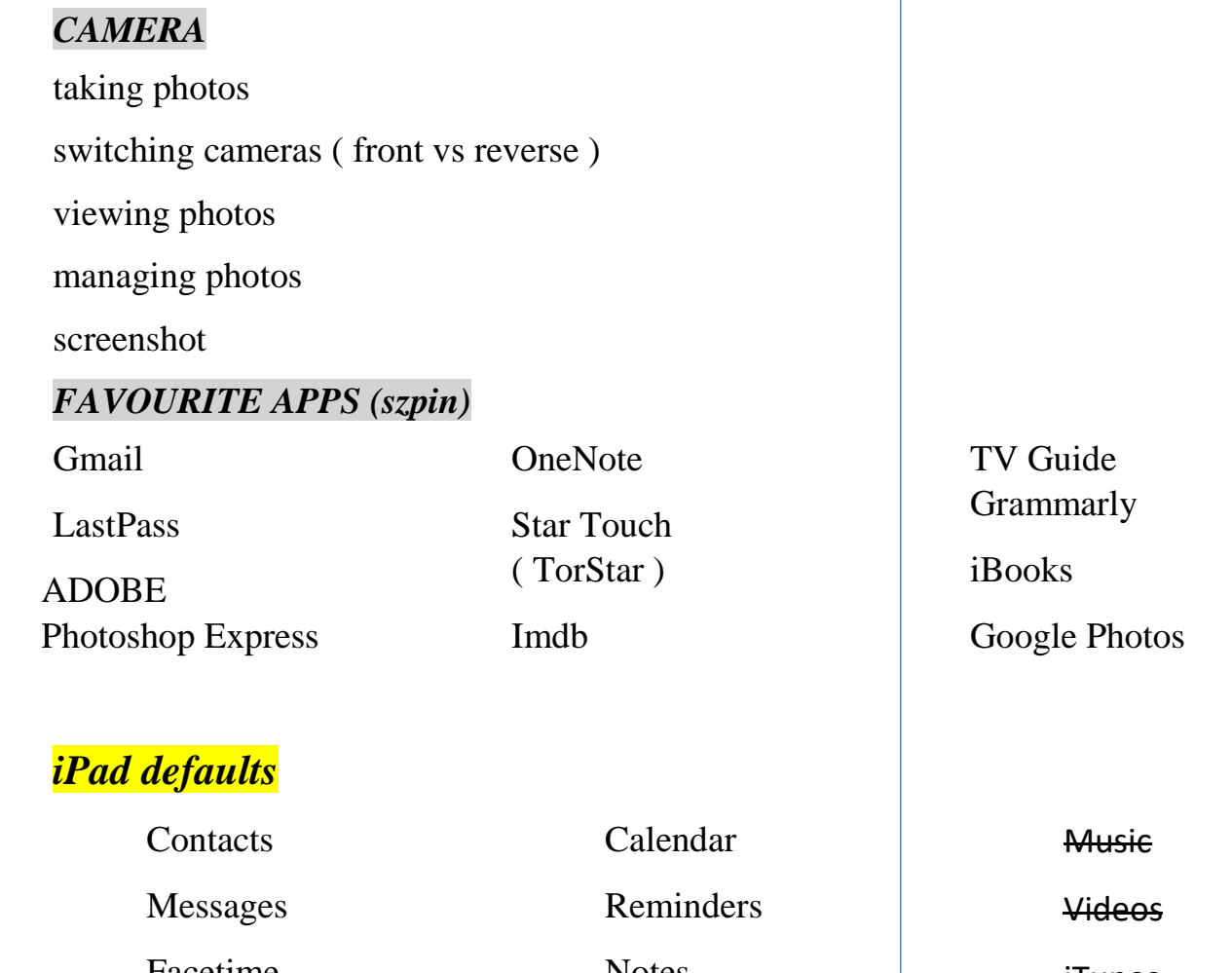

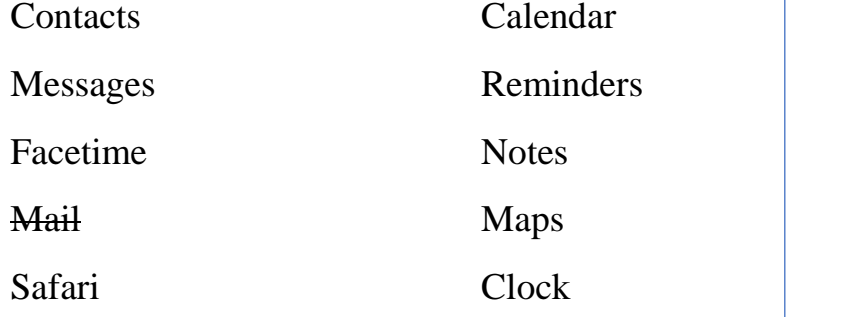

iTunes

APPLE Store

# **OPEN DISCUSSION**

*Serving your computer needs: products and service, fairly priced and done right.*

C Canada Computers & Electronics CREOUDIX CANADIAN